# $CST8177 - Linux II$

More on file systems, Booting Todd Kelley kelleyt@algonquincollege.com

# **Topics**

- bind mounts
- quotas
- ▶ Booting process and SysVinit
- **Installation Disk rescue mode**

#### **Bind mounts**

- A bind mount is used to mount a directory onto a mount point: man mount
- use the "bind" option for the mount command

# mount –o bind /some/dir /anotherdir

- now /some/dir and /anotherdir are the same directory
- ▶ Be careful with bind mounts, because they make it possible to form cycles in the file system
- e.g. dangerous: "mount –o bind /home /home/user/dir"
	- serious repercussions for
		- rm –rf /home/user  $#$  will remove all of /home
		- find /home/user  $#$  will never stop
		- any program that recursively descends directories

#### **Bind mount examples**

- make an inaccessible directory accessible:
	- mount –o bind /home/user/private/public /public
- **■** make disk space in one file system available in another file system
	- suppose you have a large separate file system with lots of free space on /var, and root file system with /home is nearly full:
		- mkdir /var/local/home/{user1,user2}
		- move contents of /home/{user1,user2,...} to /var/local/home
		- mount –o bind /var/local/home /home
		- beware: new /home has same mount options as /var

## Bind mount examples (cont'd)

- share directories across chroot environments
	- mount –o bind /dev /home/user/myroot/dev
	- chroot /home/user/myroot/dev
	- in the chroot-ed environment, /dev will be the same as the un-chroot-ed /dev

#### Quotas

- [https://access.redhat.com/knowledge/docs/en-](https://access.redhat.com/knowledge/docs/en-US/Red_Hat_Enterprise_Linux/6/html/Storage_Administration_Guide/ch-disk-quotas.html)[US/Red\\_Hat\\_Enterprise\\_Linux/6/html/Storage\\_Administration\\_Guide/c](https://access.redhat.com/knowledge/docs/en-US/Red_Hat_Enterprise_Linux/6/html/Storage_Administration_Guide/ch-disk-quotas.html) [h-disk-quotas.html](https://access.redhat.com/knowledge/docs/en-US/Red_Hat_Enterprise_Linux/6/html/Storage_Administration_Guide/ch-disk-quotas.html)
- Quotas give us the ability to keep track of users' disk usage: both blocks (disk space) and inodes (number of files)
- **Peropee** rate installed
- ▶ For both blocks and inodes, quotas allow hard limits and soft limits:
	- Soft limit: user is allowed to exceed a soft limit, but they will be warned, and after a grace period, they cannot increase usage
	- Hard limit: user is never allowed to exceed the hard limit
- We enable quotas for a file system
- ▶ Quotas can be applied to users and/or groups
- System administrator can report on all users' disk usage status
- Each user can see their own disk usage status (quota information)

## Turning quotas on (and off)

- Example: enabling quotas on /home (separate /home filesystem)
	- In /etc/fstab, add the usrquota, grpquota mount options for the file system mounted on the /home mount point
	- Initialize the quota database files for /home with the command

quotacheck –cug /home

- $\cdot$  c: don't read quota files, create new quota database files
- u: do user quotas
- $\cdot$  q: do group quotas
- Turn quotas on
- quotaon –vaug # turn quotas on
	- $\cdot$  v: display a message for each filesystem affected
	- $\cdot$  a: turn quotas on for all automatically mounted file systems according to /etc/fstab
	- $\cdot$  u: user quotas
	- $\cdot$  q: group quotas
- repquota –a # report on quotas
- Turn quotas off
- quotaoff –vaug # turn quotas off

**The Common Street** 

◦ quotaoff -vaug; quotacheck –vaug; quotaon –vaug #single user mode

### **Setting Quotas**

#### ▶ To set a quota for a user, as root

#### edquota username

◦ where

 you'll see (example) DO NOT edit blocks or inodes, just soft and hard limits! Disk quotas for user tgk (uid 107):

Filesystem blocks soft hard inodes soft hard

/dev/sda8 108 1000 2000 1 0 0

#### or this command can be used in scripts

setquota -u username soft hard isoft ihard fs

- where
	- username is the name of the user
	- soft is the block soft limit
	- $\cdot$  hard is the block hard limit
	- $\cdot$  isoft is the inode soft limit
	- $\cdot$  ihard is the inode hard limit
	- $\cdot$  fs is the file system mount point (e.g. /home)

## Quota Grace Period

#### ▸ To set the grace period for all users

#### edquota -t # edit grace period

#### ◦ where you'll see something like this (note units)

Grace period before enforcing soft limits for users: Time units may be: days, hours, minutes, or seconds Filesystem Block grace period Inode grace period /dev/mapper/VolGroup00-LogVol00 8days 8days 8days

#### ▶ To set the grace period for an individual user

#### edquota -T tgk

#### ◦ where you'll see something like this (note units)

Times to enforce softlimit for user tgk (uid 498): Time units may be: days, hours, minutes, or seconds Filesystem block grace inode grace /dev/mapper/VolGroup00-LogVol00 unset unset

#### quota and repquota commands

- individual users can check their individual quota status with quota command:
	- shows
		- block usage and limits
		- inode usage and limits
		- remainder on grace period if over soft limit
- System administrator can print report of all users quota status (see also warnquota):
	- repquota -a
	- shows for each user what they've used, soft limits, hard limits, and remainder of grace periods if that user has entered one of their grace periods

### **Booting**

- http://teaching.idallen.com/cst8207/14w/no tes/750\_booting\_and\_grub.html
- ▶ page numbers for Fifth Edition Sobell:
	- Chapter 11: 424-431
	- Chapter 15: 551-552

## **Booting Sequence (CentOS)**

- Power button pressed
- BIOS
- POST
- ▶ MBR : contains grub stage 1
- grub stage 1 : to find grub stage 2
- ▶ grub stage 2 : to launch kernel
- $\blacktriangleright$  kernel running
- **init process (PID 1) : consults inittab**
- $\blacktriangleright$  /etc/inittab
- /etc/rc.d/rc.sysinit
- ▶ /etc/rc.d/rc 3 : assuming default runlevel 3

### /etc/inittab

- $\blacktriangleright$  /etc/inittab contains records of the form
	- id:runlevels:action:process
	- id: identifies an entry
	- runlevels: the runlevels in which the action should be taken
	- action: the action that should be taken
	- process: the process to be executed
- ▶ Because CentOS 6.5 is migrating to a successor of sysVinit (upstartd, which will be replaced with systemd), only the initdefault action is present in our /etc/inittab

#### When booting

▶ Even in CentOS 6.5, with upstartd, when the system boots to runlevel 3, the following happens as it did with sysVinit

/etc/init.d/rc.sysinit

- /etc/init.d/rc 3 #default runlevel 3
- ▶ The sysinit action now is invoked due to the upstartd /etc/init/rcS.conf file
- $\blacktriangleright$  The /etc/init.d/rc script being called with argument 3 is due to the upstartd

/etc/init/rc.conf file

▶ Under sysVinit, this was controlled by

/etc/inittab

# **SysVinit scripts**

- ▶ Even with upstartd, sysVinit is supported
- /etc/init.d/\*
	- these are scripts for starting, stopping, restarting services
- /etc/rc.d/rc.N.d/\* #where N is a runlevel
	- these are symbolic links to service's script
	- begins with K means service should not be running in that runlevel: call it with "stop" argument
	- begins with S means service should be running in that runlevel: call it with "start" argument
- chkconfig maintains these scripts

# chkconfig

- $\blacktriangleright$  all /etc/init.d/\* scripts manageable by chkconfig have two or more commented lines
- first tells chkconfig what runlevels, and start and stop priority
- ▶ runlevels is "-" if by default should not be started in any runlevel
- second is a description
- **For example:** /etc/init.d/ntpd
- $#$  chkconfig: 58 74
- # description: ntpd is the NTPv4 daemon. \
- # The Network ....

## $/etc/rc.d/rcN.d/$ \*

- $\triangleright$  The /etc/rc.d/rcN.d/ (N=0,1,2,3,4,5,6) directories contain symbolic links to scripts in /etc/init.d
- $\rightarrow$  These links are maintained by chkconfig (links created or removed by commands like chkconfig <service> on)
- ▶ When entering a new runlevel
	- during boot as controlled by /etc/inittab
	- or by root running a telinit <newlevel> command (example telinit 2 to enter runlevel 2) The system will call scripts to stop services that should not run in that runlevel, and start services that should run in that runlevel

#### Entering a runlevel

- When entering a new runlevel, the system needs to stop the services that should not be running in that runlevel, and start the services that should be running in that runlevel
- To do this, the system calls the scripts in that runlevel's directory,

/etc/rc<lev>.d/, where <lev> is a runlevel

- Scripts whose names begin with K are called with a stop argument (if that service is running)
- Scripts whose names begin with S are called with a start argument (if that service is not running)

### Example of entering a runlevel

- ▶ Upon entering runlevel 3 (for example):
	- each /etc/rc3.d/K\* script is called with "stop" (if that service is running)
	- each /etc/rc3.d/S\* script is called with "start" (if that service is not running)
	- The ordering of the scripts being called is given by the chkconfig priority, which is a number in the symlink-ed name of each script
	- These numbers in the link names put the scripts in a certain order
		- chkconfig created the link with this number in the link name because of those commented lines in the script itself (we talked about those a few slides ago)

#### Example service: sshd

- ▶ example /etc/rc3.d/S55sshd
	- sshd is configured to run in runlevel 3
		- $\cdot$  otherwise, there would be a  $K25sshd$  script there instead (why 25?)
	- 55 is the priority of starting the sshd service when entering that run level

#### If This S55sshd script is a symlink to /etc/init.d/sshd

 Again, the chkconfig command creates and removes these links when we use it to enable or disable a service for a runlevel

#### service – run a System V init script

- service SCRIPT COMMAND [OPTIONS]
- SCRIPT is /etc/init.d/SCRIPT
- COMMAND is an argument to the script
	- start
	- stop
	- restart
	- etc
	- start and stop must be recognized by SCRIPT
- Example: service ntpd start
	- same effect as /etc/init.d/ntpd start
- Example: service ntpd stop
	- same effect as /etc/init.d/ntpd stop

#### Installation DVD for rescue mode / Live CD

- There are dangers associated with doing file system operations on "system directories" that might be used in system operation.
- For example, many programs will use the shared libraries in /usr/lib, which disappear if we move  $\ell$ usr as we did earlier when we had to run /usr1/bin/rsync
- ▶ Also, there may come a time when the system won't boot properly: MBR corrupted, bad entry in /etc/fstab, inconsistent / file system

#### **Rescue Mode**

- ▶ When you boot with a CD/DVD into rescue mode, you are running a different Linux system installation (from the CD)
- ▶ However, because the rescue Linux system is running on your hardware, it can access the hard disks you have attached (where your "real" Linux system installation resides)
- ▶ Your "real" Linux installation is not running in rescue mode – it might even be broken
- ▶ The rescue system can let you make changes/repairs to that "real" Linux system which isn't even running

#### linux rescue

#### ▶ To boot into rescue mode

- ensure BIOS boot order is set for booting from CD/DVD before Hard Drive (even in VMware – F2 to enter setup)
- insert the installation DVD into drive (or the iso image into the virtual DVD drive)
- boot the system
- type "linux rescue" at the prompt, or select the "Rescue" menu item
- Linux will run "from" the DVD (Live CD), not from your file systems (your system is not running)
- It will offer to search for and mount your Linux file systems on /mnt/sysimage

## linux rescue (cont'd)

- The Live CD Linux system can see your hard drives, and this is how you can repair or alter what is on those hard drives
- ▶ You need to remember that a Live CD Linux system is running from its own root filesystem (like dual boot?), so this means
	- the users are different /etc/passwd /etc/shadow, etc (or should we say all of  $/etc$ ) are different
	- the services running, firewalling, and so on, are different

## Rescue mode / Live CD

ramdisk (the root file system of the rescue system

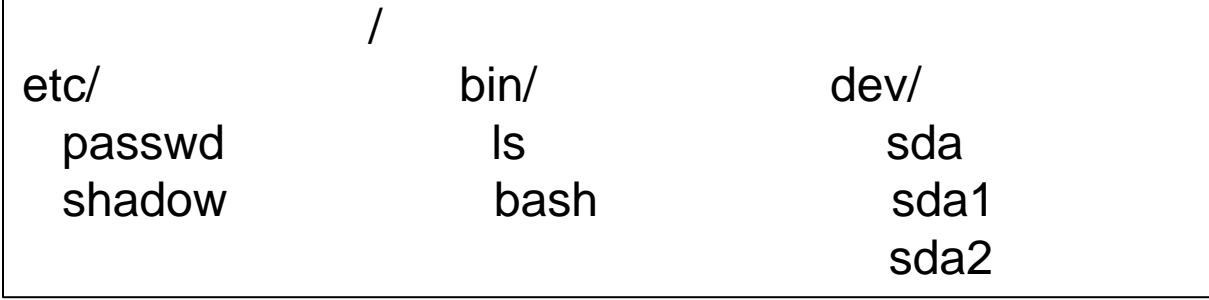

/dev/sda1 (your "real" root file system)

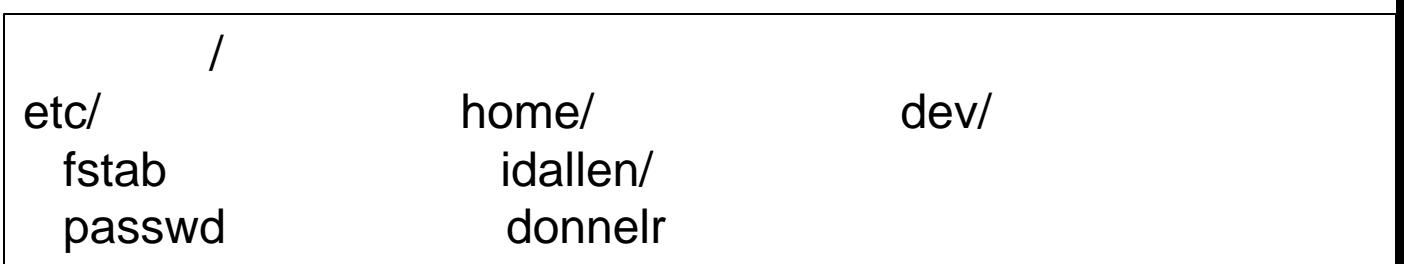

### linux rescue example 1

#### Fix /etc/fstab

- mount /dev/sda1 /mnt/sysimage (if it isn't already mounted – the rescue boot process probably offered to mount this for you)
- vi /mnt/sysimage/etc/fstab
	- $\cdot$  fix the problem
	- save and quit
- exit (to reboot)

## linux rescue example 2

#### $\triangleright$  fix MBR

- $\circ$  # our root file system is mounted on /mnt/sysimage
- chroot /mnt/sysimage
- # now / is our root file system!
- # our boot filesystem is mounted on /boot
- grub-install /dev/sda

#### Whoa! That chroot thing was neat

- chroot runs a program or interactive shell using the named directory as the root directory
- Default program is \${SHELL} –i
- This simulates running off our system's root file system without going through its boot process

#### chroot

- ▶ That chroot command did something very special, so let's be sure we understand what it did
- chroot /some/dir gives us a shell process where the /some/dir is / for that shell process
- In that shell process, any commands you run from its prompt and those resulting processes will work with that changed "root"
- $\rightarrow$  They will use the /bin, /lib/, /etc... in the changed root

#### rescue chroot /mnt/sysimage

- ▶ When we are running in rescue mode, and our "real" root file system is mounted on
	- /mnt/sysimage
	- then the shell prompt we get from
- chroot /mnt/sysimage
- will "use" (because that's what it sees) our "real"  $\binom{\text{bin}}{2}$  /lib/, /etc... (our "real" root file system that resides on our disk)
- ▶ We can even start services from that chrooted prompt – they will run with our "real" root file system binaries( $/b$ in) libraries ( $/1$ ib) and configuration ( $/etc$ ), but on the rescue kernel

#### rescue / dev

- $\blacktriangleright$  The /dev directory on modern Linux systems contains the device nodes, and these are managed by udev at boot time
- When booting in rescue mode, udey puts device nodes for *your* hardware (disks, partitions, etc) into /dev
- ▶ Your "real" (non-rescue) root file system contains an empty  $/\text{dev}$  directory (it looks full to you because udev populates it when you boot your real system!

### /mnt/sysimage and /dev

- When the rescue system mounts your "real" root file system on /mnt/sysimage, it first creates a bind mount from
	- /dev to /mnt/sysimage/dev
- so that when you do
- chroot /mnt/sysimage
- the shell you get will see a populated  $/\text{dev}$ instead of the empty directory
- ▶ This is a good reason to know about bind mounts!